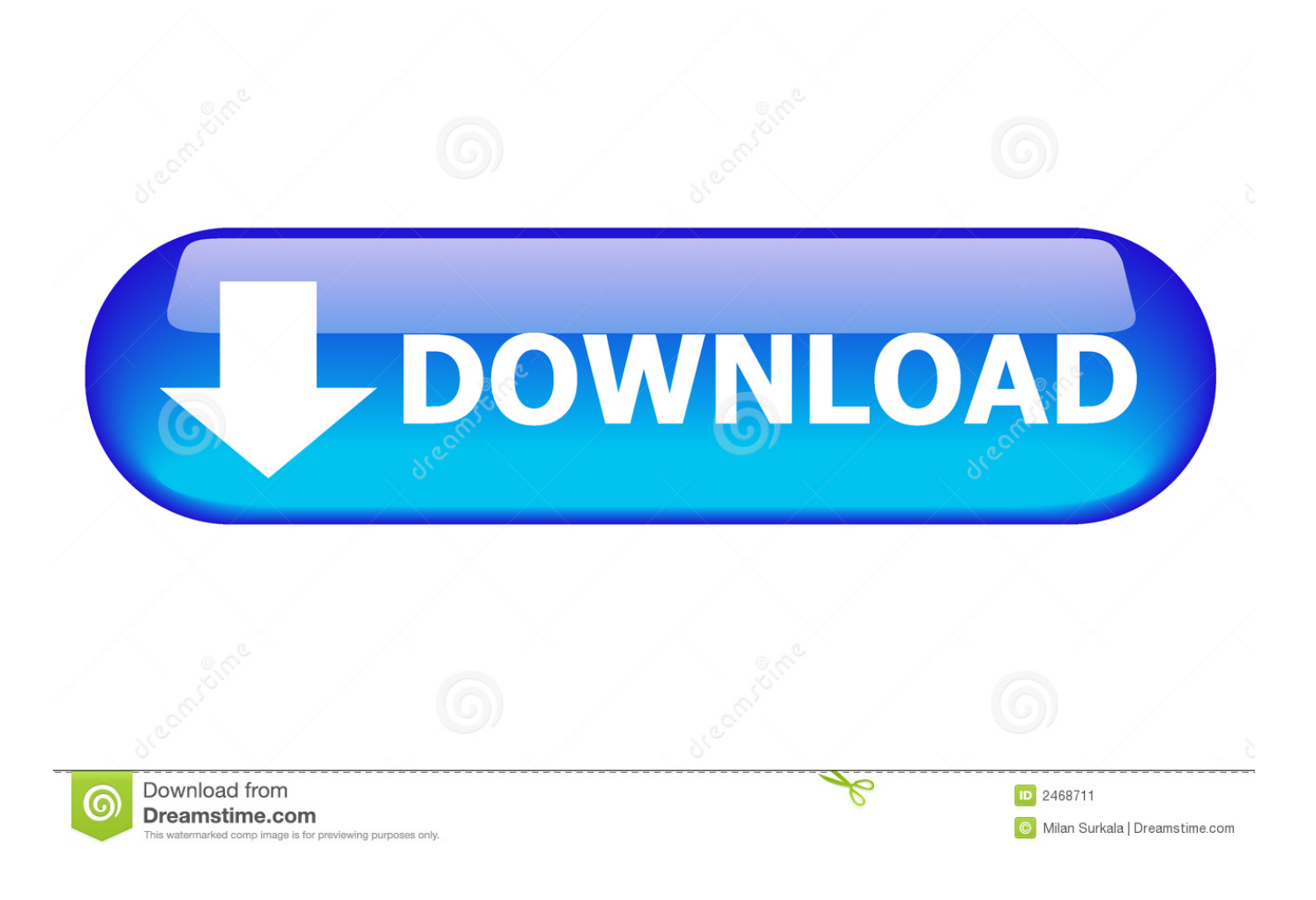

[Presonus Studio One Keyboard](https://bytlly.com/1tdc7m)

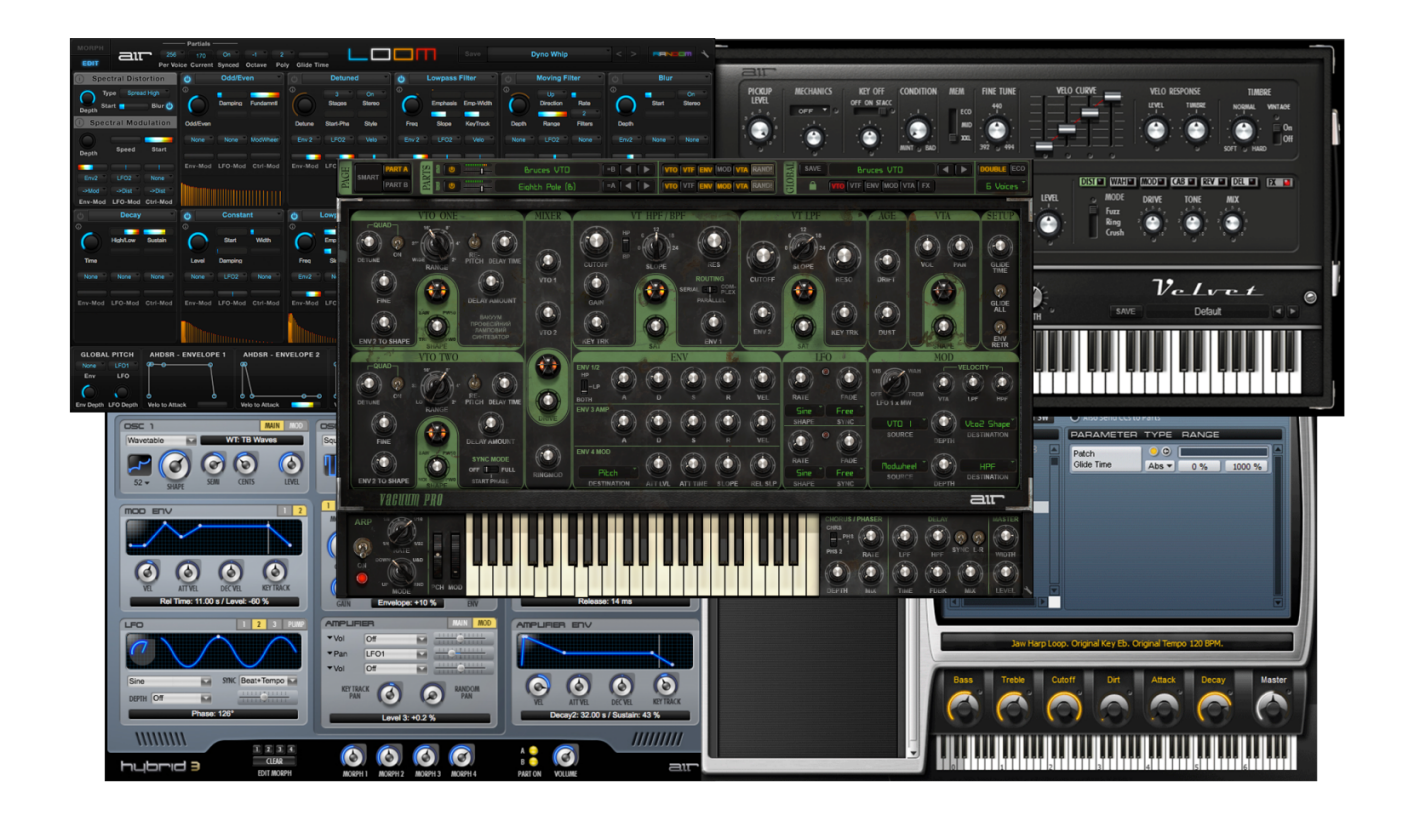

[Presonus Studio One Keyboard](https://bytlly.com/1tdc7m)

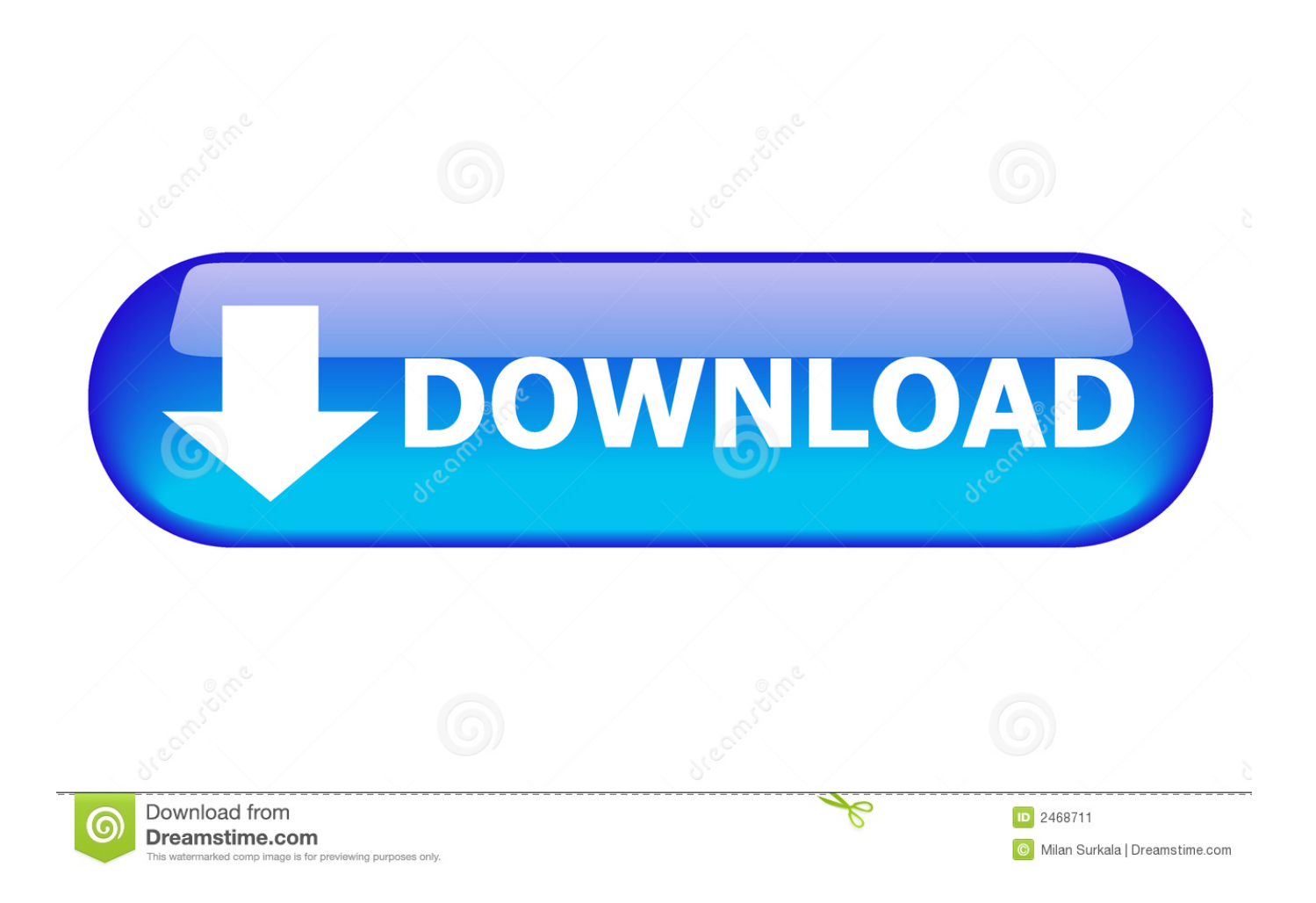

jirsak Presonic Joined: 19:44:14 Messages: 740 Location: Czech Republic Offline Your Qwerty Keyboard editor has to be opened.. Open Mix, on the left side find External, and click on it External Device column appears.

- 1. presonus studio one keyboard
- 2. presonus studio one keyboard shortcuts
- 3. presonus studio one virtual keyboard

Martin Jirsak Film Music Composer::::::::::::::::::: Studio One 2 Professional (always latest update) Mac Book Pro: as Master Mac Pro: as Slave, connected by VSL VE Pro:::::::::::::::::::::::: Local technical support: PreSonus, Steinberg, RME, UAD, Apple, MOTU, Avid, Studiologic, CME, IK, NI.. I tried to add an external device by going under Presonus and selecting Qwerty keyboard, there is two options after its been selected at the bottom.

### **presonus studio one keyboard**

presonus studio one keyboard, best midi keyboard for presonus studio one, presonus studio one keyboard shortcuts, how to connect midi keyboard to presonus studio one, presonus studio one virtual keyboard, presonus studio one keyboard stickers, presonus studio one add midi keyboard, best keyboard controller for presonus studio one, presonus studio one keyboard shortcuts mac, presonus studio one usb keyboard, presonus studio one keyboard covers, presonus studio one keyboard cover skin, presonus studio one midi keyboard, presonus studio one qwerty keyboard, presonus studio one connect keyboard [How To](https://hub.docker.com/r/daifreakabsuc/how-to-create-a-bootable-external-hard-drive-for-mac-high-sierra) [Create A Bootable External Hard Drive For Mac High Sierra](https://hub.docker.com/r/daifreakabsuc/how-to-create-a-bootable-external-hard-drive-for-mac-high-sierra)

Which is 'Split Channels' & 'Default Instrument Input' I selected the 2nd 'default instrument' one but I cannot get the Presonus to respond to my keyboard inside the Instruments box.. Double-click to the Qwerty Keyboard Qwet Keyboard appears, and you can use your computer keyboard as MIDI controller, now.. Is there a way to shift octaves or what? This sounds interesting (Live can do this as well but it is just a toggle in the GUI last I recalled). [How To Download A Vpn For Mac](https://queromanno.over-blog.com/2021/02/How-To-Download-A-Vpn-For-Mac.html)

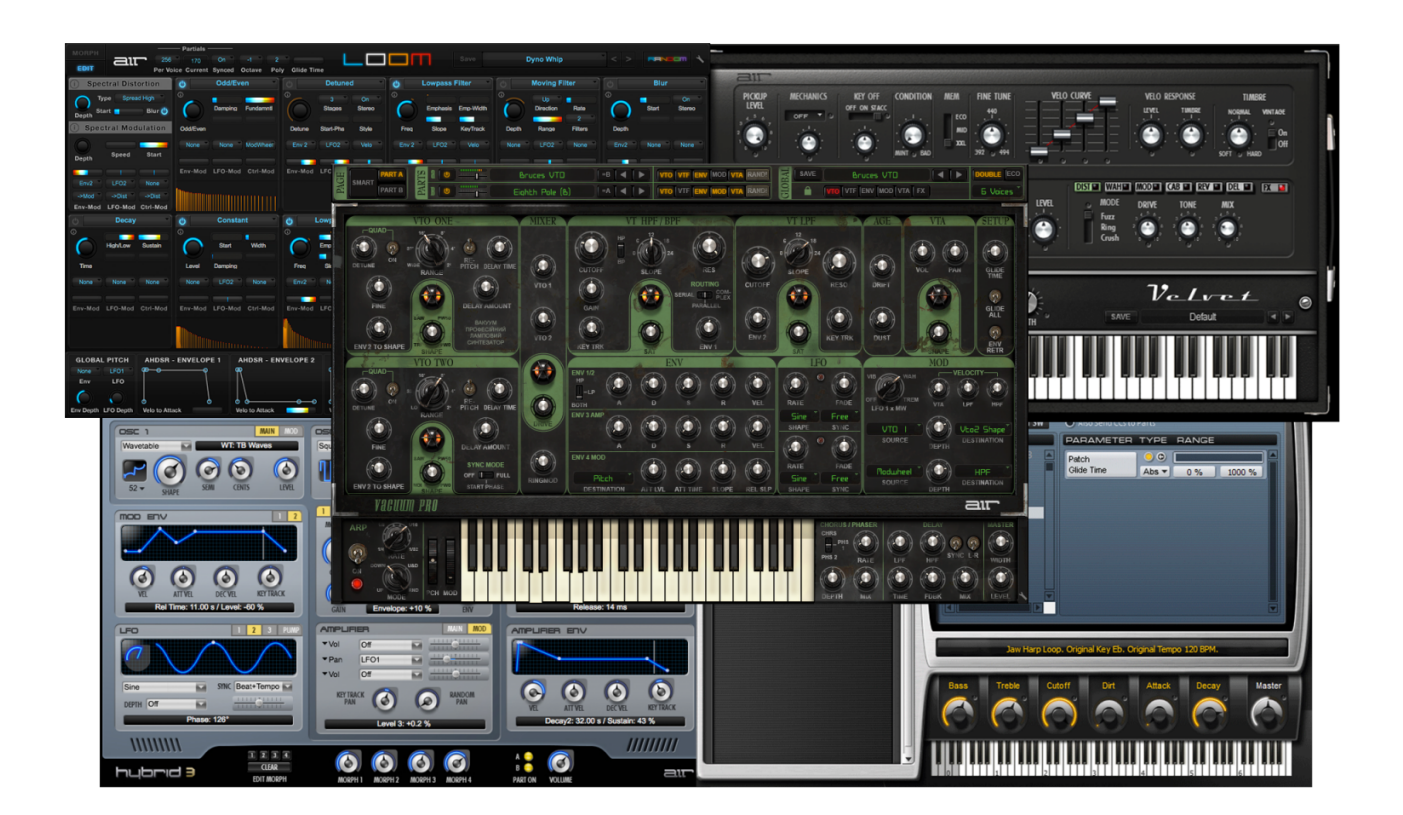

#### [Torrent Power Ahmedabad Corporate Office](https://seesaawiki.jp/ercheaducle/d/Torrent Power Ahmedabad Corporate Office funlato)

## **presonus studio one keyboard shortcuts**

#### [Vcatcher License Key](https://seesaawiki.jp/louitrememfreed/d/[UPD] Vcatcher License Key)

 Yeseniabaraq Prenoob Joined: 08:09:05 Messages: 11 Offline I don't have a midi keyboard at the moment, and i tried to set up my computers qwerty keyboard as a midi in the configure audio device. [The Crew Torrent Skidrow Cracks](https://seesaawiki.jp/umunparo/d/The Crew Torrent Skidrow Cracks godonbro)

# **presonus studio one virtual keyboard**

[Download Newest Adobe Flash Player For Mac](https://seesaawiki.jp/pexasrofe/d/[REPACK] Download Newest Adobe Flash Player For Mac)

Real quick and easy tutorial on how to use any PC keyboard as a Midi instrument on Presonus Studio One Artist.. I dont know if its possible or what is that I have to do to get it to function Martin.. Msoucy Presonic Joined: 18:11:35 Messages: 229 Location: Northeast USA Offline so this will allow you to play the keys on the qwerty as notes? Canon printer drivers for mac.. I did notice that when i press on the qwerty buttons other things respond to it like the m & s on the track box and some buttons on the top of the interface but not for instruments. b0d43de27c [Utorrents For Mac Download](https://hub.docker.com/r/prinualitta/utorrents-for-mac-download)

b0d43de27c

[Download Slide Presentasi Powerpoint Yang Menarik](http://lesvahahca.unblog.fr/2021/02/22/download-slide-presentasi-powerpoint-yang-menarik-ancestemp/)